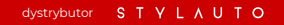

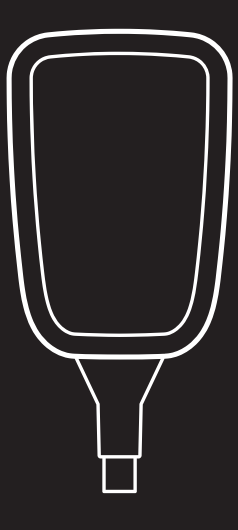

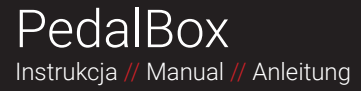

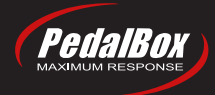

# Zawartość

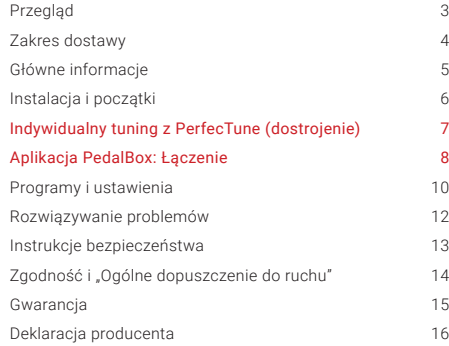

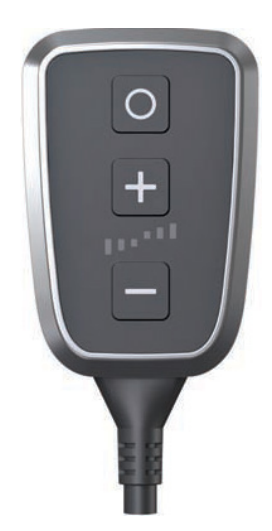

### Przegląd **dystrybutor**

- przycisk Program
- 1<br>2<br>3<br>4<br>5 **O** przycisk Plus
- **O** wyświetlacz statusu
- przycisk Minus
- **6** kabel adaptera

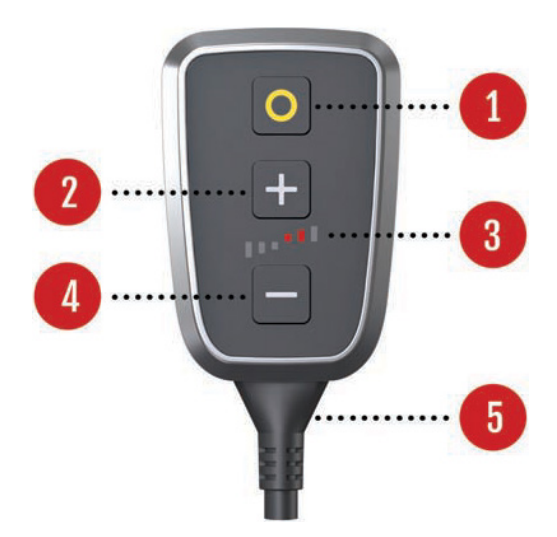

#### **STYLAUTO** dystrybutor

### » Zakres dostawy

- **P** PedalBox
- 2 Instrukcja
- 3 Uchwyt PedalBox
- 4 Podkładki samoprzylepne

PedalBox\*

٠

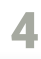

# Główne informacje

#### Informacje o produkcie

PedalBox zmienia cechy pedału przyspieszenia. Konfigurując ustawienia, można osiągnąć optymalne dostrojenie do indywidualnych właściwości Twojego pojazdu. To dostrojenie kompensuje odchylenia seryjne, które mogą występować i są związane z procesem produkcyjnym auta.

#### Cel tej instrukcji

Niniejsza instrukcją stanowi krótkie wprowadzenie do funkcji i zalet PedalBox. Przejrzyj tę instrukcję przed zajnstalowaniem i użyciem PedalBox. Zalecamy montaż w profesjonalnym warsztacie.

PedalBox został starannie zaprojektowany i rygorystycznie przetestowany. Postępując zgodnie z instrukcjami i poradami zawartymi w niniejszej instrukcji, unikniesz nieprawidłowego montażu i zapewnisz sobie maksymalną przyjemność bez ryzyka utraty gwarancji.

Uwaga: używaj PedalBox tylko dla określonego pojazdu. Nigdy nie instaluj ani nie demontuj systemu PedalBox z włożonym kluczykiem do zapłonu lub włączonym układem zapłonowym. Zawsze wyłączaj zapłon i odczekaj 5 minut, aż wszystkie systemy elektryczne wyłączą się i całkowicie uśpią - rozładują.

W większości pojazdów złącze PedalBox znajduje się blisko pedału przyspieszenia lub kolumny kierownicy. Należy upewnić się, że PedalBox i związana z nim wiązka przewodów nie kolidują z działaniem pedału lub układu kierowniczego i są zawsze zabezpieczone. Nie modyfikuj w żaden sposób PedalBox ani wiązki przewodów. Wszelkie modyfikacje spowodują utratę gwarancji.

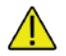

czytaj instrukcje dotyczące bezpieczeństwa na stronie 13.

# Instalacja i początki

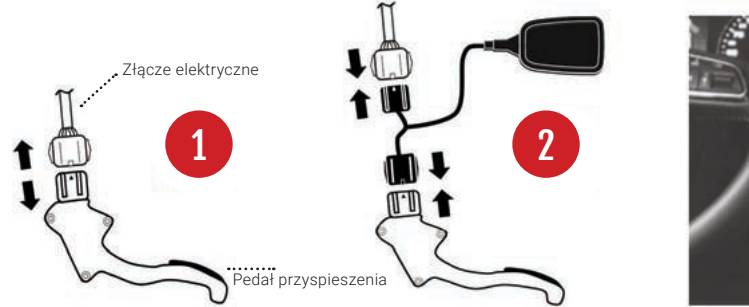

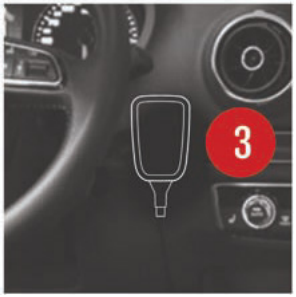

Nigdy nie instaluj ani nie demontuj systemu PedalBox z włożonym kluczykiem - włączonym zapłonem. Zawsze wyłączaj zapłon i odczekaj 5 minut, aż wszystkie systemy elektryczne wyłączą się i całkowicie rozładują.

- Odłącz pedał przyspieszenia od wiązki przewodów pojazdu wypinając wtyczkę ze zlącza elektrycznego.  $\bf o$
- Podłącz wtyczki PedalBox do dwóch oryginalnych złączy pedału przyspieszenia. 2

Zamocuj uchwyt PedalBox za pomocą samoprzylepnych podkładek na desce rozdzielczej po prawej stronie kierownicy i upewnij się, że PedalBox jest bezpiecznie umieszczony w uchwycie. PedalBox jest teraz gotowy do indywidualnego tuningu z PerfecTune (dostrojenie). 3

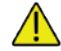

Przeczytaj instrukcje dotyczące bezpieczeństwa na stronie 13. 6

# Indywidualny tuning z PerfecTune (dostrojenie)

### Jak idealnie dopasujesz swój PedalBox do swojego pojazdu

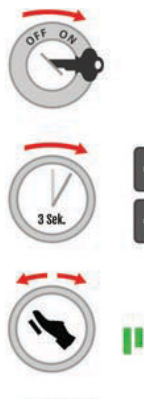

Włącz zapłon. Silnik nie musi pracować. Jeśli tak, upewnij się, że pojazd pracuje na biegu iałowym.

Naciśnij i przytrzymaj przyciski Plus i Minus przez co najmniej 3 sekundy. Wyświetlacz stanu pokazuje wszystkie czerwone i zielone paski. PerfecTune jest teraz gotowy do dostrojenia do pedału przyspieszenia, przycisk programu miga na biało.

Powoli naciśnij pedał przyspieszenia z położenia neutralnego do położenia pełnego otwarcia przepustnicy. W przypadku automatycznej zmiany biegów może być konieczne pokonanie niewielkiego oporu (kick-down). Zwolnij pedał przyspieszenia z powrotem do położenia neutralnego. Możesz kilkakrotnie zmierzyć ścieżkę pedału, naciskając pedał przyspieszenia, wyświetlacz stanu pokazuje pozycję pedału przyspieszenia.

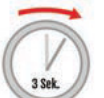

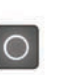

Aby zakończyć procedurę PerfecTune, naciśnij migający przycisk programu przez 3 sekundy. PedalBox potwierdza udaną operację nowym miganiem i zielonym przyciskiem programu. Wszystkie programy są teraz idealnie dopasowane do pedału przyspieszenia.

### Aplikacja PedalBox: Łączenie (tylko dla wersji PedalBox\*)

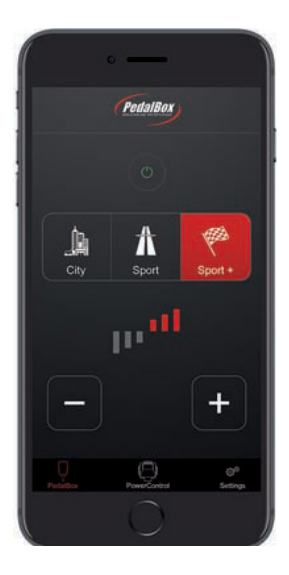

Twój PedalBox + wyposażony jest w nowoczesny interfejs, który umożliwia sterowanie centralnymi funkcjami tuningu za pomocą smartfona. Aby sparować PedalBox + ze smartfonem, wykonaj poniższe czynności.

#### **Annle iPhone**

- Pobierz aplikację PedalBox firmy DTE Systems za darmo z Apple App Store na swoim smartfonie.
- Włącz zapłon, aby uruchomić moduł PedalBox +. Powinieneś zobaczyć zapaloną diodę menu. Nie uruchamiaj silnika dla własnego bezpieczeństwa.
- Naciśnij i przytrzymaj przycisk Plus [+] przez minimum 5 sekund. Dioda LED programu świeci się na niebiesko. PedalBox + jest teraz w trybie parowania.
- Uruchom aplikację PedalBox i postępuj zgodnie z instrukcjami. Twój smartfon połączy się teraz z Twoim PedalBox +. Jeśli zostaniesz poproszony o podanie kodu PIN, wprowadź 000000.

### Android

- Pobierz aplikację PedalBox firmy DTE Systems za darmo ze sklepu Google Play na swoim smartfonie.
- Włącz zapłon, aby uruchomić moduł PedalBox +. Zobaczysz migające diody LED. Nie uruchamiaj silnika dla własnego bezpieczeństwa.
- Naciśnij i przytrzymaj przyciski Plus [+] przez minimum 5 sekund. Dioda LED programu świeci się na niebiesko. PedalBox + jest teraz w trybie parowania.
- Otwórz ustawienia Bluetooth w menu ustawień systemu Android.
- Moduł PedalBox + jest widoczny w trybie parowania z nazwą PB-xxxxxxxxx. Sparuj urządzenie DTE. Jeśli zostaniesz poproszony o podanie kodu PIN, wprowadź 000000.

Jeśli masz pytania dotyczące parowania urządzenia Bluetooth z telefonem z systemem Android, skontaktuj się z producentem smartfona.

### Kompatybilność dystrybutor STYLAUTO

Aplikacja PedalBox + jest kompatybilna ze wszystkimi iPhone'ami Apple (późniejszymi niż 4S) z systemem iOS 10 lub nowszym, a także ze smartfonami z systemem Google Android 7.1.1 lub nowszym z Bluetooth LE. Zalecamy korzystanie z najnowszej wersji systemu operacyjnego (Android 7 lub nowszy), aby zapobiec ograniczonej kompatybilności ze standardami Bluetooth LE. Aby uzyskać więcej informacji, przeczytaj uważnie instrukcje w aplikacji lub w sklepach z aplikacjami. Funkcje mogą się różnić w zależności od możliwości Twojego smartfona i pojazdu.

PedalBox + jest wyposażony w jeden z najsilniejszych certyfikowanych modułów radiowych Bluetooth LE, aby osiągnąć najlepszą możliwą jakość połączenia. Inne silne nadajniki radiowe Bluetooth w twoim otoczeniu mogą tymczasowo wpływać na połączenie radiowe i zdalne funkcje aplikacji, jednak nie wpływają na funkcjonalność twojego PedalBox +.

#### Nota prawna

Korzystanie ze smartfonów podczas prowadzenia pojazdu jest zabronione w wielu krajach. Prosimy o przestrzeganie obowiązujących przepisów krajowych. Do użytku zalecamy stały uchwyt do smartfona, w którym telefon jest umieszczony przed jazdą.

# Programy i ustawienia

### Wybór programów

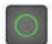

**CITY** Dioda LED programu świeci się na zielono

**SPORT** Dioda LED programu świeci się na pomarańczowo

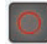

SPORT+ Dioda LED programu świeci się na czerwono

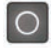

SERIE Dioda LED programu świeci się na biało

### Dostosowywanie

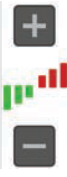

Zwiększ za pomocą przycisku Plus Pasek stanu LED zaświeci się na czerwono do 3 razy

Zmniejsz za pomocą przycisku Minus Pasek stanu LED zaświeci się na zielono do 3 razy

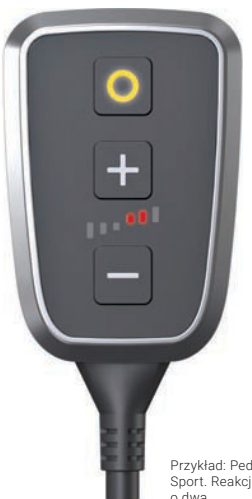

Przykład: PedalBox z programem Sport. Reakcja jest zwiększona o dwa.

## Programy i ustawienia

PedalBox uruchamia się z ostatnio wybranym ustawieniem. Ustawienie fabryczne to program City. Za pomocą przycisku Program możesz wybierać spośród czterech ustawień wstępnych.

#### Zmień programy

Naciśnij przycisk programu, aby przełączyć się między czterema wstępnie ustawionymi programami [CITY, Sport, Sport + i Serie]. Aby dostroić wybrany program, użyj przycisku Plus lub Minus.

#### Przegląd programów

Tryb CITY doskonale nadaje się do jazdy w korku w obszarach miejskich. Zapewnia lepszą reakcję przepustnicy przy niskich prędkościach, a jednocześnie jest zaprogramowany, aby zapewnić lepsze zużycie paliwa

Tryb SPORT wyraźnie zwiększa przyspieszenie przepustnicy i jest odpowiedni w większości sytuacji na drodze. Silnik reaguje znacznie szybciej, co jest najbardziej widoczne podczas ruszania lub wyprzedzania.

Tryb SPORT+ zapewnia najlepszą możliwą reakcję przepustnicy, jaką ma do zaoferowania pojazd, i jest dostepny w całym zakresie obrotów. Reakcja została zaprojektowana pod kątem najlepszej wydajności.

Tryb SERIE ustawia pojazd w ustawieniu fabrycznym.

### **Wyłacz**

Naciśnij i przytrzymaj przycisk program, aż diody PedalBox zgasną. Twoje ostatnie ustawienia zostaną zapisane automatycznie. Naciśnij dowolny klawisz, aby powrócić do poprzednio zapisanego ustawienia.

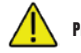

Przeczytaj instrukcje dotyczące bezpieczeństwa na stronie 13.

# Opisy błędów Rozwiązania

┏

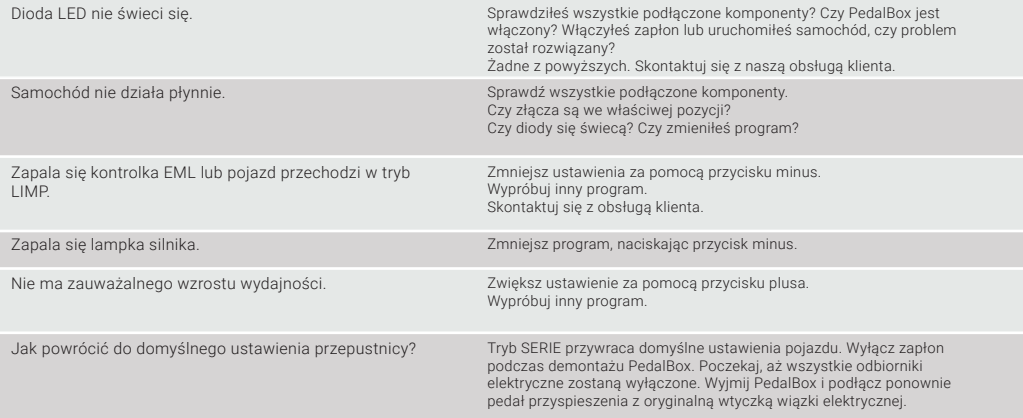

## Instrukcje bezpieczeństwa

### Przeczytaj poniższe informacje

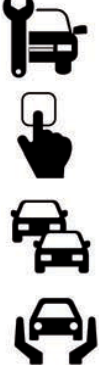

an a

Zalecamy montaż przez specjalistę samochodowego.

Nigdy nie instaluj ani nie demontuj systemu PedalBox z kluczykiem w stacyjce i włączonym układem zapłonowym. Zawsze wyłączaj zapłon i odczekaj 5 minut, aż wszystkie systemy elektryczne wyłączą się i całkowicie się rozładują.

Upewnij się, że wszystkie kable są ułożone w taki sposób, aby nie miały wpływu na działanie pedałów. Przymocuj kabel pod osłoną, w razie potrzeby użyj również opasek zaciskowych.

Ustaw PedalBox z dołączonym uchwytem na desce rozdzielczej w polu widzenia kierowcy (patrz strona 20), aby uniknąć niezamierzonego lub niezauważonego działania przycisków, nawet przez pasażerów.

Zmień ustawienia PedalBox, gdy samochód stoi. Ostrożnie wciskając pedał przyspieszenia, można wyczuć jego czułość.

Większość pojazdów ma różne przyspieszenie i zachowanie pedału gazu. Dlatego bądź ostrożny i zawsze ustawiaj konfigurację PedalBox tylko małymi krokami (+1 lub -1).

Nigdy nie uruchamiaj konfiguracji PerfecTune podczas jazdy.

Zawsze zwracaj uwagę na ruch drogowy.

Jeśli masz pytania dotyczące instalacji i bezpieczeństwa, natychmiast skontaktuj się z autoryzowanym sprzedawcą.

# » Zgodność i "Ogólne dopuszczenie do ruchu"

#### Zgodność

Podczas montażu PedalBox można wykluczyć pogorszenie parametrów spalin i hałasu pojazdu zgodnie z § 19 niemieckich przepisów drogowych StVZO ze względu na konstrukcję PedalBox. PedalBox spełnia wszystkie mające zastosowanie wymogi bezpieczeństwa, w tym zasadnicze wymagania dyrektywy 2004/108 / EC w sprawie zbliżenia ustawodawstw państw członkowskich odnoszących się do kompatybilności elektromagnetycznej i obowiązujących wytycznych dotyczących badań pomocniczych urządzeń sterujących w celu zmiany charakterystyki akceleratora, w szczególności 2014/30/EU, EN 50498:2010, 70/157/EWG, VO (EU) 540/2014, 2011/65/ EU, 715/2007/EWG, ECE R85, ECE R10, VdTÜV Mb. 751 (01/2018).

### "Ogólne dopuszczenie do ruchu"

System tuningu pedału przyspieszenia PedalBox posiada niemieckie ogólne zezwolenie na użytkowanie (ABE) dla popularnych typów pojazdów. ABE można zidentyfikować po etykiecie z tyłu i numerze homologacji German Federal Motor Transport Authority (KBA).

Przykład można znaleźć tutaj:

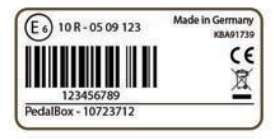

Jeśli masz jakieś pytania, skontaktuj się z DTE Systems: Tel.: 0049 2361 90585-0

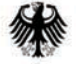

Kraftfahrt-Bundesamt DE-24932 Flensburg

#### Allgemeine Betriebserlaubnis (ABE) **National Type Approval**

ausgestellt von:

Kraftfahrt-Bundesamt (KBA)

nach 6 22 in Verbindung mit 6 20 Straßenverkehrs-Zulassungs-Ordnung (StVZO) für einen Typ des folgenden Genehmigungsobjektes

Zusatzsteuernerät (Casnedal-Kennlinienannassung)

### » Gwarancia dystrybutor STYLAUTO

Gwarancja producenta DTE Systems GmbH dla klientów jest ograniczona do klienta, który kupił produkt od oficjalnego sprzedawcy DTE. Klienci końcowi mogą otrzymać usługi gwarancyjne w DTE Systems w Niemczech. Te dobrowolne usługi gwarancyjne producenta rozszerzają prawa wynikające z obowiązujących przepisów. Nie będzie to miało wpływu na obowiązujące przepisy krajowe.

Żądając roszczeń gwarancyjnych na podstawie niniejszej gwarancji, klient końcowy jest zobowiązany do przedstawienia oryginału dowodu zakupu (tj. Oryginału faktury za pierwszy zakup produktu przez klienta końcowego).

Okres gwarancji, o ile nie określono inaczej w materiałach sprzedażowych, wynosi 2 lata od daty dostawy.

Gwarancja jest ograniczona do udowodnionych błędów materiałowych lub produkcyjnych. Wykluczone są komponenty, na które wpływa normalne zużycie. Ponadto wyklucza się uszkodzenia lub błędy spowodowane niewłaściwym użytkowaniem, zastosowaniem poza specyfikacjami produktu, zaniedbaniem, manipulacją, wypadkami, nieprawidłowym środowiskiem użytkowania lub niewłaściwą instalacją, a także wynikowymi lub przypadkowymi uszkodzeniami jakiejkolwiek materii. Produkt należy zwrócić do:

 DTE Systems GmbH Maria-von-Linden-Straße 23 45665 Recklinghausen Germany

w ciągu 2 tygodni od wystąpienia błędu, zawierając pełny opis błędu i instalacji pojazdu, aby umożliwić dalsze badanie. Jeżeli produkt nie zostanie wysłany w podanym terminie, gwarancja traci ważność.

### Deklaracja producenta

W kontekście niniejszej dokumentacji Deklaracja Zgodności jest deklaracją, że sprzęt elektryczny wprowadzany do obrotu spełnia wszystkie mające zastosowanie zasadnicze wymagania bezpieczeństwa.

Za pomocą Deklaracji Zgodności zamieszczonej w tym rozdziale oświadczamy, że produkt jest zgodny z mającymi zastosowanie zasadniczymi wymaganiami bezpieczeństwa określonymi w dyrektywach i normach.

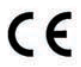

### Co oznacza znak CE i ECE?

a) Oznakowanie CE i homologacja typu ECE zaświadczają o zgodności ze wszystkimi zobowiązaniami, które musi spełnić producent w związku z produktem na podstawie dyrektyw wspólnotowych zawierających postanowienia dotyczące oznakowania CE i ECE.

b) Znak CE i ECE stosowany na produktach przemysłowych oznacza, że osoba fizyczna lub prawna, która stosuje znak lub ma zastosowany znak, zapewniła, że produkt spełnia wszystkie dyrektywy Wspólnoty dotyczące pełnej harmonizacji i został poddany wszystkim procedurom oceny zgodności wymaganych przez regulacje.

### Dyrektywa Waste Electrical and Electronic Equipment (WEEE)

Sprzęt elektryczny i elektroniczny (EEE) zawiera materiały, komponenty i substancje, które mogą być niebezpieczne lub szkodliwe dla zdrowia ludzi i środowiska, jeśli zużyty sprzęt elektryczny i elektroniczny (WEEE) nie zostanie prawidłowo utylizowany.

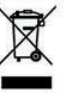

### » Notatki

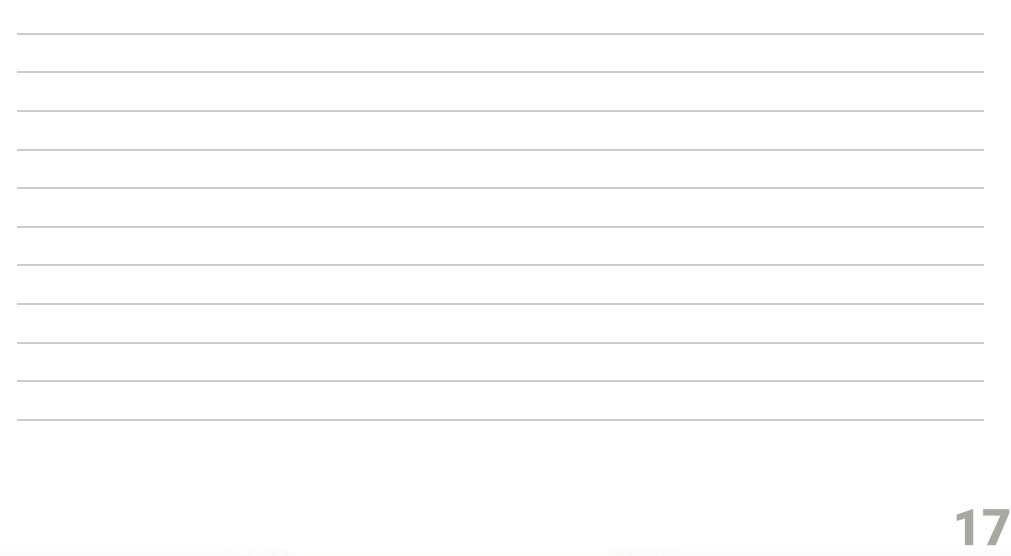

#### **dystrybutor**

# Content

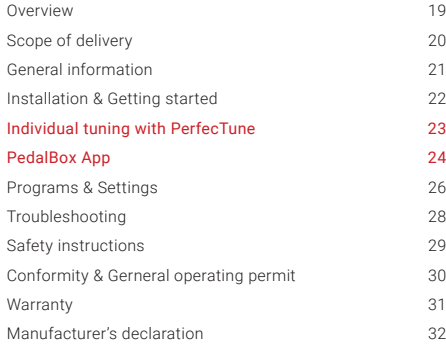

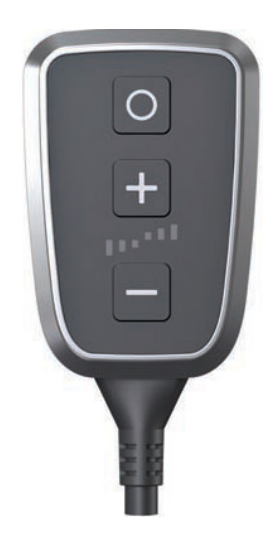

### **dystrybutor**

# » Overview

- **O** Program button
- 1<br>2<br>3<br>4<br>5 **Plus button**
- **3** Status display
- **O** Minus button
- **6** Adapter cable

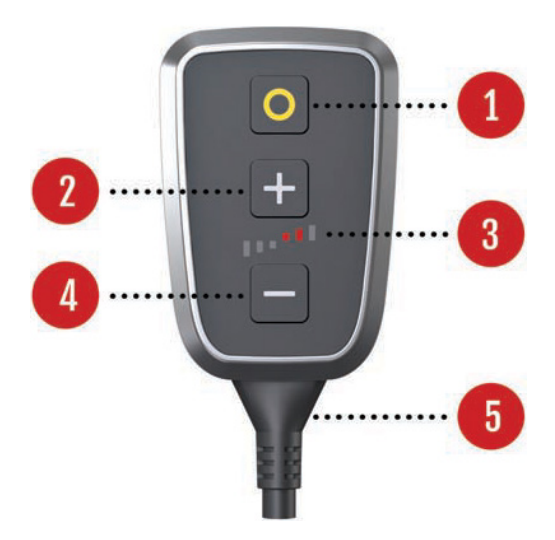

# **»** Scope of delivery

- **P** PedalBox
- 2 Manual
- 3 PedalBox Mount
- 4 Adhesive pads

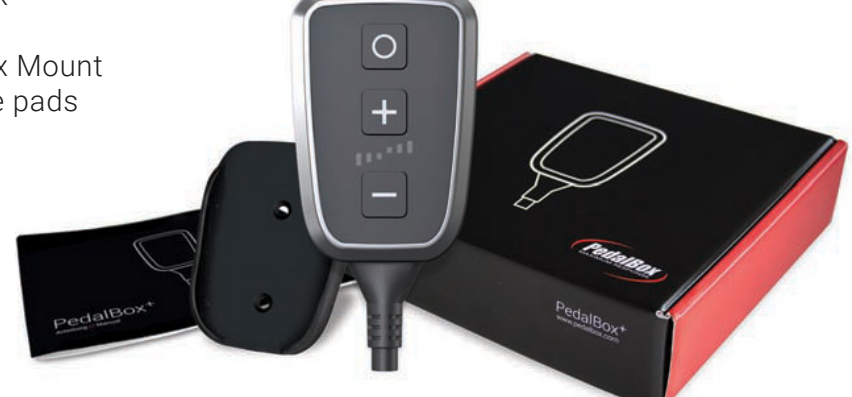

# General information

#### Information about the product

The PedalBox changes the characteristics of the throttle pedal. By configuring the settings, an optimal customization to the vehiclespecific properties can be achieved. This adjustment compensates production-related series variances.

#### Objective of this manual

This manual is a brief introduction to the functions and benefits of the PedalBox. Review this manual before installing and using PedalBox. We recommend the installation in a professional workshop.

The PedalBox has been carefully designed and rigorously tested. By following the instructions and advice in this manual you will avoid incorrect fitment and ensure maximum enjoyment without running the risk of voiding the warranty.

Note: Use the PedalBox only for the defined vehicle. Never install or remove the PedalBox system with the key inserted in the ignition or the ignition system active. Always switch off the ignition and wait 5 minutes for all electrical systems to power down and fully discharge.

On most vehicles the connection for the PedalBox is close to the accelerator pedal or the steering column. You must ensure that the PedalBox and the associated wiring loom do not interfere with the operation of the pedal or the steering and are secured at all times. Do not modify the PedalBox or wiring loom in any way. Any modifications will result in voiding of the warranty.

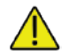

Please read the safety instructions on page 29.

#### **STYLAUTO** dystrybutor

## Installation & Getting started

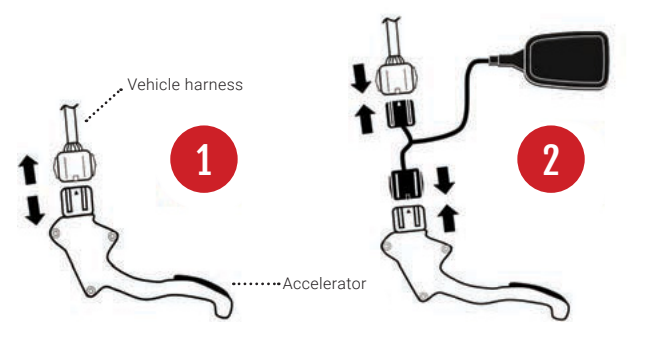

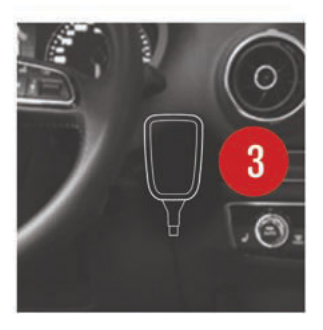

Never install or remove the PedalBox system with the key inserted in the ignition or the ignition system active. Always switch off the ignition and wait 5 minutes for all electrical systems to power down and fully discharge.

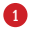

Disconnect the accelerator from the vehicle harness.

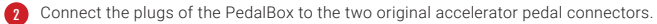

Attach the PedalBox mount with the adhesive pads on the dashboard to the right of the steering wheeland make sure that the PedalBox is securely placed in the mount. The PedalBox is now ready for the individual tuning with PerfecTune. 3

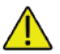

Please read the safety instructions on page 29.  $\blacksquare$ 

# $\rightarrow$  Individual tuning with PerfecTune

### How you perfectly match your PedalBox to your vehicle

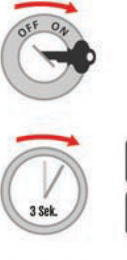

Turn on the ignition. The engine does not need to run. If so, make sure your vehicle is idling.

Press and hold the plus and minus buttons for at least 3 seconds. The status display shows all red and green bars. PerfecTune is now ready to be customized to your accelerator pedal, the program button is blinking in white.

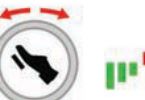

Slowly press the accelerator pedal from the neutral position to the full throttle position. For automatic gearshifts you may need to overcome a slight resistance (kick-down). Release the accelerator pedal back into the neutral position. You can measure the pedal path several times by pressing the accelerator, the status display shows you the accelerator pedal position.

To complete PerfecTune, press the blinking program button for 3 seconds. The PedalBox confirms the successful operation with a new flashing and a green program button. All programs are now perfectly matched to your accelerator pedal.

### PedalBox App: Pairing (only for PedalBox<sup>+</sup>)

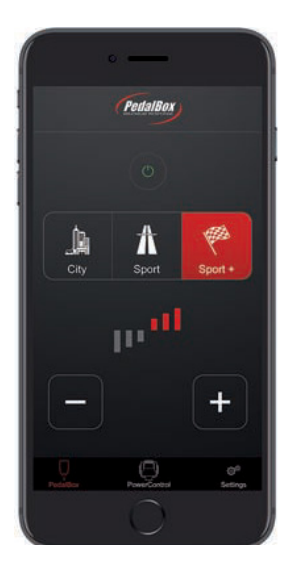

Your PedalBox+ features a modern smartphone interface that allows to control the central functions of your tuning via your smartphone. To pair your PedalBox+ with your smartphone, please follow the steps below.

#### **Annle iPhone**

- Download the PedalBox app by DTE Systems for free via the Apple App Store on your smartphone.
- Turn on ignition to start your PedalBox+ module. You should see the menu LED lighted up. Do not run the engine for your safety.
- Press and hold the plus button [+] for a minimum of 5 seconds. The program LED lights up blue. The PedalBox<sup>+</sup> now is in pairing mode.
- Start the PedalBox app and follow the instructions inside. Your smartphone will now connect to your PedalBox<sup>+</sup>. In case you are asked for a PIN code, please enter 000000.

### Android

- Download the PedalBox app by DTE Systems for free via the Google Play store on your smartphone.
- Turn on ignition to start your PedalBox+ module. You will see blinking LEDs. Do not run the engine for your safety.
- Press and hold the plus buttons [+] for a minimum of 5 seconds. The program LED lights up blue. The PedalBox<sup>+</sup> now is in pairing mode.
- Open Bluetooth settings inside the Android's settings menu.
- The PedalBox+ module is visible in pairing mode with the name PB-xxxxxxxxx. Pair the DTE device. In case you are asked for a PIN code, please enter 000000.

For questions to pair a Bluetooth device with your Android phone, please consult your smartphone manufacturer.

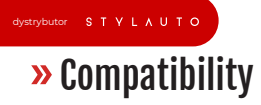

The PedalBox+ App is compatible with all Apple iPhones (later than 4S) with iOS 10 or later as well as smartphones with Google Android 7.1.1 or higher with Bluetooth LE. We recommend to use the latest operating system version (Android 7 or higher) to prevent limited compatibility with Bluetooth LE standards. For further information please read instructions inside the app or in the app stores carefully. Features might vary depending on your smartphone's and vehicle's capabilities.

The PedalBox+ is equipped with one of the strongest certified Bluetooth LE radio modules to achieve the best possible connection quality. Other strong Bluetooth radio emitter in your surrounding might temporarily affect the radio connection and remote functions of the app, however, they will not compromise the functionality of your PedalBox+ .

#### Legal notice

Usage of smartphones while driving is not allowed in many countries. Please comply to national legislation applicable to you. For usage we recommend to have a fixed smartphone mount in which the phone is placed before driving.

# » Programs & Settings

### Program selection

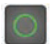

**CITY** Program LED lights up green

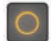

SPORT Program LED lights up orange

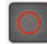

SPORT+ Program LED lights up red

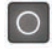

SERIE Program LED lights up white

### Fine adjustment

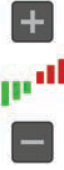

### Increase with the plus button

LED status bar lights up red, up to 3 times

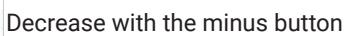

LED status bar lights up green, up to 3 times

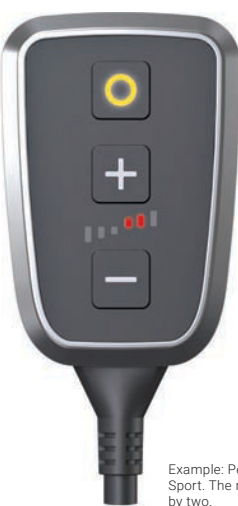

Example: PedalBox with program Sport. The response is increased

# Programs & Settings

The PedalBox starts with the last selected setting. The factory setting is program City. With the Program button you can choose between four presets.

#### Change programs

Press the program button to switch between four preset programs [CITY, SPORT, SPORT+ and STOCK]. To fine-tune the selected program, use the plus or minus button.

#### Overview of the programs

The CITY mode is perfectly designed for stop-and-go in urban traffic. It ensures an improved low-speed range with a response programmed for economic consumption.

The SPORT mode increases the throttle acceleration already clearly and is suitable for most driving situations. The engine reacts more spontaneously: A real plus of dynamism, which the driver feels especially when overtaking.

The SPORT+ mode has an optimized throttle response throughout the complete speed range. The response is designed for fast acceleration.

The STOCK mode sets the vehicle in default setting.

#### Turn off

Press and hold the program button until the PedalBox LEDs go out. Your last settings will be saved automatically. Press any key to return to the previously saved setting.

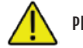

Please read the safety instructions on page 29.

#### dystrybutor

# Error Descriptions Solutions

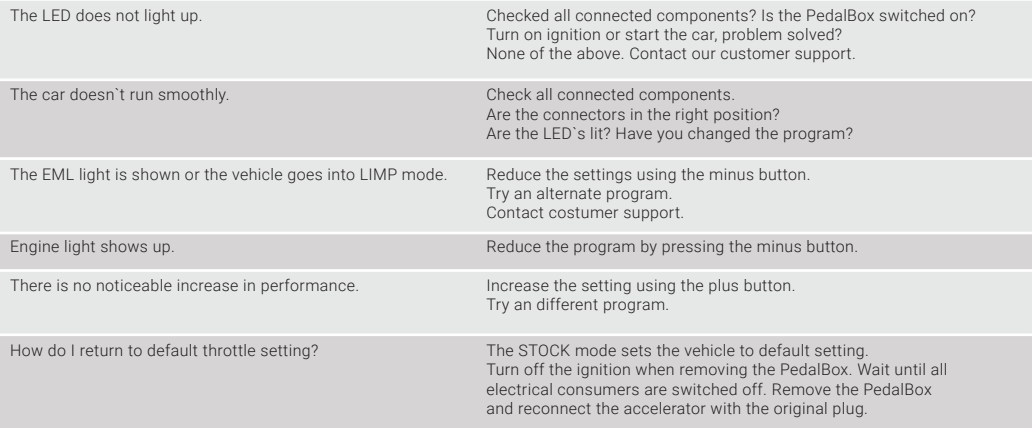

┏

### Safety instructions

### Please read through the following information

We recommend the installation by a car specialist.

Never install or remove the PedalBox system with the key in the ignition or the ignition system active. Always switch off the ignition and wait 5 minutes for all electrical systems to power down and fully discharge.

Make sure that all cables are laid so that they cannot influence the operation of the pedals. Fasten the cable under the cover, if necessary also use cable ties.

Position the PedalBox with the enclosed mount on the dashboard in the driver's field of view (see page 20), to avoid unintentional or unnoticed operation of the buttons, even by passengers.

Change the PedalBox settings while your car is stationary. By carefully pressing the accelerator pedal you get a feel for the sensitivity of the accelerator pedal.

Most vehicles have a different acceleration and accelerator behavior. Therefore, be careful and always set the configuration of the PedalBox only in small steps (+1 or -1).

Never start the PerfecTune configuration while driving.

Always pay attention to road traffic.

If you have questions regarding installation and safety, please contact your authorized dealer immediately.

# Conformity & General operating permit

#### Conformity

When installing the PedalBox any deterioration of exhaust and noise characteristics of the vehicle in terms of § 19 StVZO German traffic regulations can be excluded due to the PedalBox' construction. The PedalBox complies with all applicable safety requirements, including the essential requirements of Directive 2004/108 / EC on the approximation of the laws of the Member States relating to electromagnetic compatibility and applicable test guidelines for auxiliary control devices to modify the accelerator characteristic, in particular 2014/30/EU, EN 50498:2010, 70/157/EWG, VO (EU) 540/2014, 2011/65/EU, 715/2007/EWG, ECE R85, ECE R10, VdTÜV Mb. 751 (01/2018).

#### General operating permit

The accelerator tuning system PedalBox has a German general operating permit (ABE) for common types of vehicles. An ABE can be identified by the label on the backside and the approval number of the German Federal Motor Transport Authority (KBA).

An example can be found here:

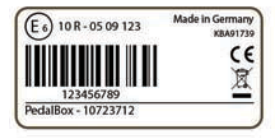

If you have any questions, contact DTE Systems: Tel.: 0049 2361 90585-0

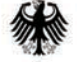

Kraftfahrt-Bundesamt DE-24932 Flensburg

#### Allgemeine Betriebserlaubnis (ABE) **National Type Approval**

ausgestellt von:

Kraftfahrt-Bundesamt (KBA)

nach 6 22 in Verbindung mit 6 20 Straßenverkehrs-Zulassungs-Ordnung (StVZO) für einen Typ des folgenden Genehmigungsobjektes

Zusatzsteuernerät (Casnedal-Kennlinienannassung)

### » Warranty dystrybutor STYLAUTO

The manufacturer's warranty of DTE Systems GmbH for customers is limited to customer's who have purchased the product from an official DTE dealer. End customers can receive warranty services at DTE Systems in Germany. These voluntary manufacturer's warranty services extend the legal rights according to applicable laws. Applicable national laws will not be affected by that.

While requesting warranty claims according to this warranty, the end customer is required to provide an original proof of purchase (i.e. the original invoice for the first purchase of the product by an end customer).

The warranty period is, if not otherwise stated in sales material, 2 years as of shipment.

The warranty is limited to proven material or production errors. Excluded are components that are affected by normal tear and wear. Furthermore, damages or errors due to improper usage, application outside the product specifications, negligence, manipulation, accidents, abnormal usage environments or improper installation are excluded, as well as consequential or incidental damages of any matter. The product has to be returned to

 DTE Systems GmbH Maria-von-Linden-Straße 23 45665 Recklinghausen Germany

within 2 weeks after the error occurred, including a complete description of the error and the vehicle installation to allow for further investigation. Should the product not be sent within the stated period of time, the warranty is void.

### Manufacturer's Declaration

Within the context of this documentation, a Declaration of Conformity is a declaration that the electrical equipment placed on the market complies with all applicable essential safety requirements.

With the Declaration of Conformity provided in this section, we declare that the product complies with the applicable essential safety requirements from the directives and standards.

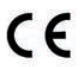

### What does the CE- and ECE- mark signify?

- a) CE-marking and ECE type approval certifies the conformity with all obligations that need to be met by the manufacturer in relation to the product on community directives containing provisions relating to CE and ECE marking.
- b) The CE and ECE mark applied to industrial products signifies that the natural or legal person who applies the mark or has the mark applied, has ensured that the product meets all Community directives on complete harmonization and has been subjected to all the conformity assessment procedures demanded by the regulations.

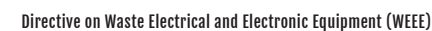

Electrical and electronic equipment (EEE) contains materials, components and substances that could be dangerous or detrimental to human health and the environment if waste electrical and electronic equipment (WEEE) is not disposed of correctly.

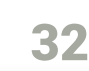

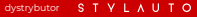

# » Notes

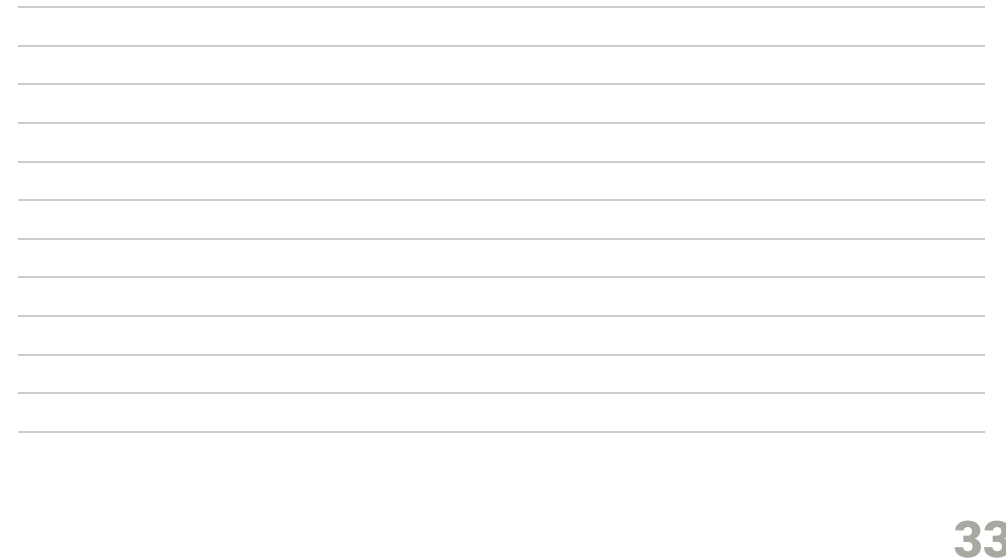

# » Inhalt

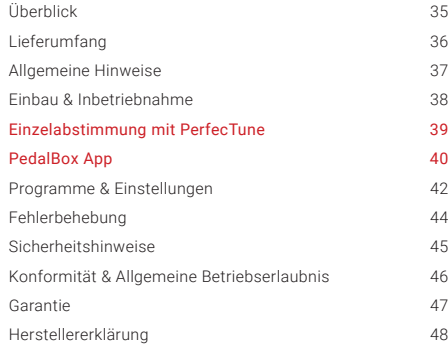

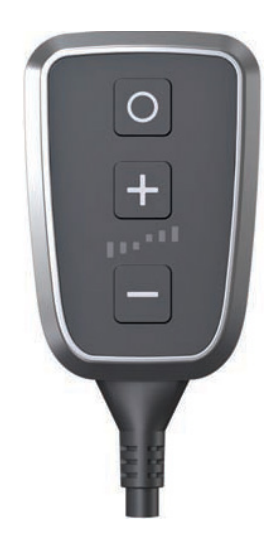

### Überblick **dystrybutor**

- **O** Programm-Taste
- 1<br>2<br>3<br>4<br>5 **Plus-Taste**
- <sup>3</sup> Statusanzeige
- **O** Minus-Taste
- **A**dapterkabel

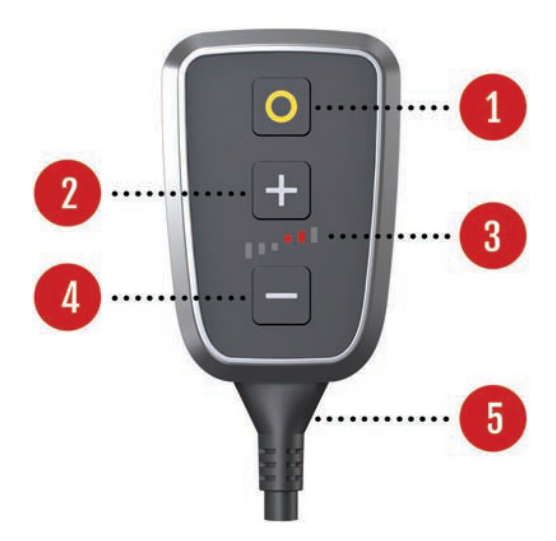

# Lieferumfang

dystrybutor STYLAUTO

**P** PedalBox 2 Anleitung 3 PedalBox Halterung 4 Klebe-Pads п PedalBox\*

dystrybutor STVIAUTO

# Allgemeine Hinweise

#### Informationen zum Produkt

Die PedalBox dient zur Änderung der Gaspedal-Kennlinie. Über Konfigurationsänderungen kann eine optimale Anpassung an die fahrzeugspezifischen Eigenschaften erzielt werden. Diese Anpassung ermöglicht die Kompensation produktionsbedingter Serienstreuungen.

#### Ziel dieser Anleitung

Diese Anleitung gibt wichtige Hinweise zum Umgang mit der PedalBox. Voraussetzung für eine einwandfreie Funktionsweise ist die Einhaltung aller angegebenen Sicherheitshinweise und Handlungsanweisungen.

Lesen Sie diese Einbauanleitung vor dem Einbau sorgfältig durch, damit Sie langfristig alle technischen Vorteile des Systems nutzen können. Nehmen Sie den Einbau nur vor, wenn Sie diese Einbaurichtlinien gelesen und verstanden haben. Wir empfehlen den Einbau durch eine Fachwerkstatt.

Die PedalBox wurde mit großer Sorgfalt entworfen und hergestellt. Daher sollte sie auch mit Sorgfalt behandelt werden. Wenn Sie die unten aufgeführten Vorschläge beachten, verhindern Sie, dass die Garantie vorzeitig erlischt, und Sie werden noch über Jahre hinaus viel Freude an Ihrem Produkt haben.

Hinweis: Verwenden Sie die PedalBox ausschließlich für das vorgesehene Fahrzeug. Installieren Sie das System keinesfalls bei eingeschalteter Zündung. Ziehen Sie den Zündschlüssel ab. Warten Sie nach Abschalten der Zündung 5 Minuten bis alle elektrischen Stromverbraucher abgeschaltet sind.

Achten Sie darauf, dass der Kabelbaum nicht an beweglichen Teilen bzw. nicht an Metallteilen anliegt oder scheuert. Nehmen Sie keine Veränderungen (Verlängerung oder Verkürzung des Kabelbaums etc.) an der PedalBox vor. Sollten Funktionsstörungen aufgrund nicht befestigter Kabel oder eines nicht ordnungsgemäßen Einbaus auftreten, erlischt die Herstellergarantie.

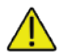

Bitte lesen Sie die Sicherheitshinweise auf Seite 45.

## $\overline{\mathbf{v}}$  Finbau & Inbetriebnahme

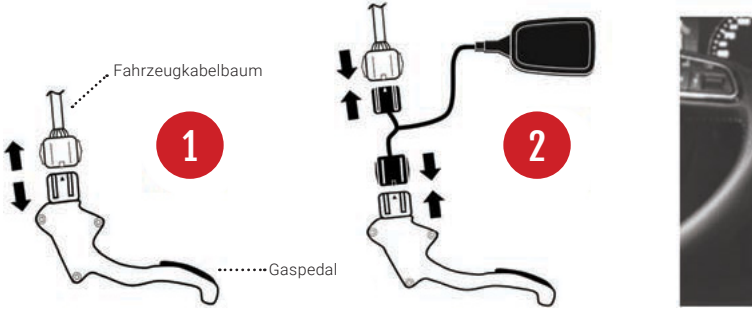

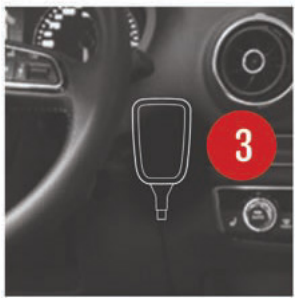

Installieren Sie das System keinesfalls bei eingeschalteter Zündung. Ziehen Sie den Zündschlüssel ab. Warten Sie nach Abschalten der Zündung 5 Minuten bis alle elektrischen Stromverbraucher abgeschaltet sind.

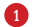

Lösen Sie die Verbindung am Gaspedal vom Fahrzeugkabelbaum.

- Verbinden Sie die Stecker der PedalBox mit den beiden originalen Steckverbindungen. 2
- Befestigen Sie die PedalBox-Halterung mit den Klebe-Pads am Armaturenbrett rechts vom Lenkrad und stellen Sie sicher, dass die PedalBox sicher in der Halterung platziert ist. Die PedalBox ist nun bereit für die Einzelabstimmung mit PerfecTune. 3

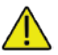

Bitte lesen Sie die Sicherheitshinweise auf Seite 45.

# Einzelabstimmung mit PerfecTune

### So stimmen Sie Ihre PedalBox+ perfekt auf Ihr Fahrzeug ab

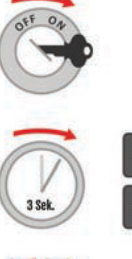

Schalten Sie die Zündung an. Der Motor muss für diesen Vorgang nicht laufen. Wenn ja, achten Sie darauf, dass sich Ihr Fahrzeug im Leerlauf befindet.

Drücken und halten Sie die Plus- und Minus-Taste für ca. 3 Sekunden. Die Statusanzeige zeigt alle roten und grünen Balken an. PerfecTune ist nun bereit, sich auf Ihr Gaspedal abzustimmen, die Programm-Taste blinkt weiß.

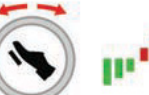

Drücken Sie nun Ihr Gaspedal langsam von der Neutralstellung bis zur Vollgasstellung. Bei einem Automatikgetriebe müssen Sie ggf. einen leichten Widerstand überwinden (Kick-Down). Lassen Sie nun das Gaspedal wieder los zurück in die Neutralstellung. Sie können den Gaspedalweg mehrfach durch Drücken des Pedals ausmessen, die Statusanzeige zeigt Ihnen die Gaspedalstellung an.

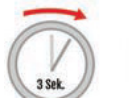

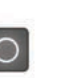

Zum Abschließen der PerfecTune-Abstimmung drücken Sie die blinkende Programmtaste für ca. 3 Sekunden. Die PedalBox<sup>+</sup> bestätigt den erfolgreich abgeschlossenen Vorgang mit einem erneuten Blinken und einer grünen Programm-Taste. Alle Programme sind nun perfekt auf Ihr Gaspedal abgestimmt.

### PedalBox App: Kopplung (nur für PedalBox<sup>+</sup>)

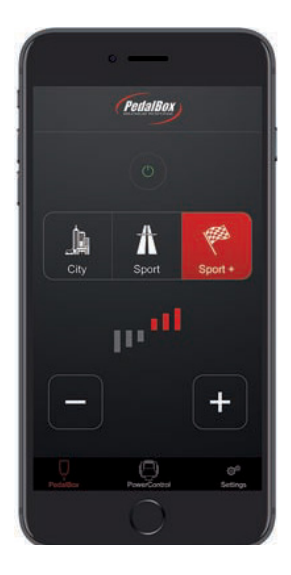

Die PedalBox<sup>+</sup> verfügt über eine moderne Smartphone-Schnittstelle, über die zentrale Funktionen des Systems per Smartphone gesteuert werden können. Um die PedalBox+ mit Ihrem Apple iPhone oder Android-Smartphone zu koppeln, folgen Sie bitte den nachstehenden Schritten.

#### **Annle iPhone**

- Laden Sie die PedalBox App von DTE Systems kostenlos über den Apple App Store auf Ihr Smartphone.
- Starten Sie die Zündung, so dass die PedalBox+ aktiviert wird. Zur Kontrolle sehen Sie leuchtende LEDs. Lassen Sie den Motor zu Ihrer Sicherheit nicht laufen.
- Drücken und Halten Sie die Plus-Taste [+] für mindestens 5 Sekunden. Die Programm-LED leuchtet blau, das Modul befindet sich nun im Pairing-Modus.
- Starten Sie die PedalBox+ App und folgen Sie den Anweisungen. Ihr Smartphone verbindet sich nun mit der PedalBox+ . Sollten Sie nach einem PIN-Code gefragt werden, geben Sie bitte 000000 ein.

### Android

- Laden Sie die PedalBox App von DTE Systems kostenlos über den Google Play Store auf Ihr Smartphone.
- Starten Sie die Zündung, so dass die PedalBox+ aktiviert wird. Zur Kontrolle sehen Sie leuchtende
- LEDs. Lassen Sie den Motor zu Ihrer Sicherheit nicht laufen.
- Drücken und Halten Sie die Plus-Taste [+] für mindestens 5 Sekunden. Die Programm-LED leuchtet
- blau, das Modul befindet sich nun im Pairing-Modus.
- Öffnen Sie die Bluetooth-Einstellungen innerhalb der Einstellungen Ihres Android-Betriebssystems.
- Die PedalBox<sup>+</sup> ist während des Pairings unter dem Namen PB-xxxxxxxxx sichtbar. Koppeln Sie die
- PedalBox<sup>+</sup> . Sollten Sie nach einem PIN-Code gefragt werden, geben Sie bitte 000000 ein.

Bei Fragen zum Koppeln von Bluetooth-Geräten mit Ihrem Smartphone lesen Sie bitte das Handbuch Ihres Smartphone-Herstellers oder wenden sich an diesen.

### Kompatibilität dystrybutor STYLAUTO

Die PedalBox App ist kompatibel mit allen Apple iPhones (ab 4S) ab iOS 10 sowie Smartphones mit Google Android-Betriebssystem 7.1.1 oder höher mit Bluetooth LE-Schnittstelle.

Wir empfehlen, stets die neuesten Betriebssystem-Versionen einzusetzen (mindestens Android 7 empfohlen), um mögliche eingeschränkte Kompatibilitäten mit dem Bluetooth-LE-Standard zu vermeiden. Für weitere Informationen achten Sie bitte auf Hinweise in der Smartphone App bzw. in den App Stores. Der Funktionsumfang der Smartphone App kann je nach technischer Ausstattung Ihres Smartphones variieren.

Die PedalBox<sup>+</sup> ist mit einem der stärksten zertifizierten Bluetooth-LE-Funkmodulen ausgestattet, um eine einwandfreie Verbindungsqualität zu erzielen. Starke Bluetooth-Funksender in der Umgebung können temporär die Funkverbindung und die Fernbedienungsfunktionen der Smartphone-App beeinträchtigen, haben jedoch keinen Einfluss auf die einwandfreie Funktionsfähigkeit der PedalBox+ .

#### Rechtlicher Hinweis

Die Bedienung von Smartphones während der Fahrt ist in vielen Ländern untersagt. Bitte beachten Sie daher die für Sie geltenden nationalen Vorschriften. Für den Einsatz empfehlen wir eine feststehende Handyhalterung, in der Sie vor der Fahrt Ihr Smartphone befestigen und die PedalBox<sup>+</sup> voreinstellen..

## » Programme & Einstellungen

### Programmauswahl

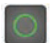

**CITY** Programm-LED zeigt Grün

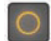

SPORT Programm-LED zeigt Orange

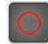

SPORT+ Programm-LED zeigt Rot

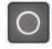

SERIE Programm-LED zeigt Weiß

### Feinjustierung

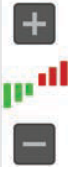

### Mit Plus-Taste erhöhen

LED-Statusbalken zeigt Rot, bis zu 3mal

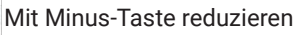

LED-Statusbalken zeigt Grün, bis zu 3mal

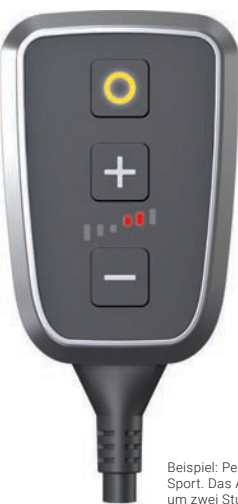

Beispiel: PedalBox mit Programm Sport. Das Ansprechverhalten ist um zwei Stufen erhöht.

### » Programme & Einstellungen

Die PedalBox startet mit der zuletzt gewählten Einstellung, ab Werk mit dem Programm City. Mit der Programm-Taste können Sie zwischen vier Voreinstellungen wählen.

#### Programme ändern

Drücken Sie die Programm-Taste, um zwischen vier voreingestellten Programmen [CITY, SPORT, SPORT+ und SERIE] zu wechseln. Für eine Feinabstimmung des gewählten Programmes, drücken Sie die Plus-Taste oder die Minus-Taste.

#### Übersicht über die einzelnen Programme

Der Modus CITY ist perfekt ausgelegt für Stop-and-Go im Stadtverkehr. Er gewährleistet einen verbesserten Durchzug im niedrigen Drehzahlbereich und das Ansprechverhalten ist auf den ökonomischen Verbrauch programmiert.

Der Modus SPORT steigert die Gasannahme bereits deutlich und eignet sich für die meisten Fahrsituationen. Der Motor spricht spontaner an: Ein echtes Plus an Dynamik, das der Fahrer vor allem bei Überholmanövern spürt.

Der Modus SPORT+ verfügt über eine optimierte Gasannahme im gesamten Drehzahlbereich. Das Ansprechverhalten ist in diesem Modus ausgelegt für schnelles Anfahren und rasches Beschleunigen.

Im Modus SERIE befindet sich das Fahrzeug im Serienzustand.

#### Ausschalten

Zum Ausschalten drücken und halten Sie die Programm-Taste bis die LEDs der PedalBox erlischen. Ihre letzten Einstellungen werden automatisch gespeichert. Drücken Sie eine beliebige Taste, um mit der letzten Einstellung wieder zu starten.

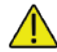

Bitte lesen Sie die Sicherheitshinweise auf Seite 45.

#### **STYLAUTO** dystrybutor

# Fehlerbeschreibung Fehlerbehebung

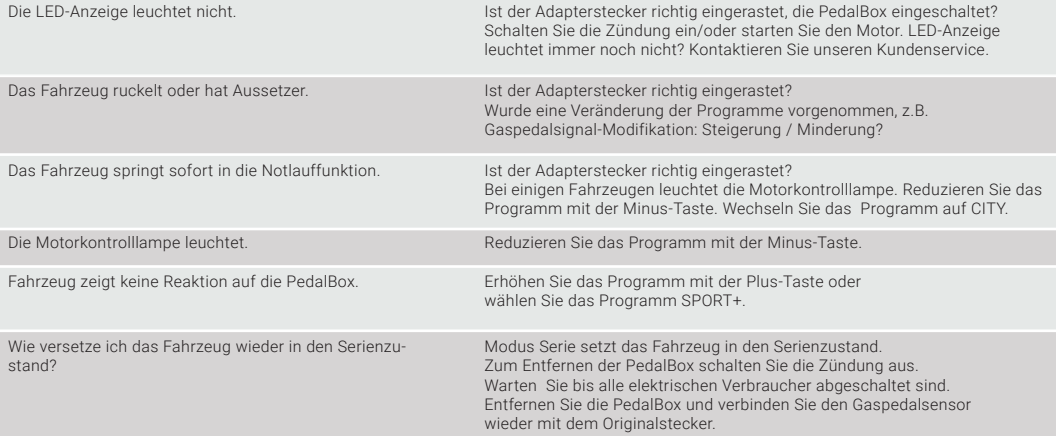

## Sicherheitshinweise

### Bitte beachten Sie folgende Hinweise

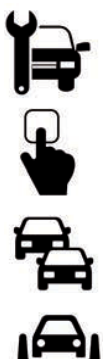

Wir empfehlen den Einbau durch einen KFZ-Fachbetrieb.

Installieren Sie das System keinesfalls bei eingeschalteter Zündung. Ziehen Sie den Zündschlüssel ab. Warten Sie nach Abschalten der Zündung 5 Minuten bis alle elektrischen Stromverbraucher abgeschaltet sind.

Achten Sie darauf alle Kabel so zu verlegen, dass diese nicht die Bedienung der Pedalerie beeinflussen können. Fixieren Sie das Kabel unter der Verkleidung, nehmen Sie ggf. auch Kabelbinder zu Hilfe.

Positionieren Sie die PedalBox mit der beigefügten Halterung im Sichtfeld des Fahrers am Armaturenbrett (s. Seite 5), so dass eine unbeabsichtigte oder unbemerkte Betätigung der Tasten, auch durch Mitfahrende, ausgeschlossen ist.

Verändern Sie die Einstellung der PedalBox im Stand und testen Sie diese durch vorsichtiges Betätigen des Gaspedals aus, um ein Gefühl für die Sensitivität des Gaspedals zu erhalten.

Die meisten Fahrzeuge haben ein unterschiedliches Beschleunigungs- und Gaspedalverhalten. Seien Sie daher achtsam und stellen Sie stets nur in kleinen Schritten (+1 oder -1) die Konfiguration der PedalBox ein.

Starten Sie niemals die PerfecTune-Konfiguration während der Fahrt.

Achten Sie stets auf den Straßenverkehr.

Bei Fragen zum Einbau und zur Sicherheit kontaktieren Sie bitte umgehend Ihren autorisierten Händler.

# Konformität & Allgemeine Betriebserlaubnis

#### Konformität

Bei Einbau des Gerätes in ein Fahrzeug können Verschlechterungen des Abgas- und Geräuschverhaltens des Fahrzeugs im Sinne des § 19 StVZO bauartbedingt ausgeschlossen werden. Das Gerät erfüllt alle einschlägigen Sicherheitsanforderungen, unter anderem die grundlegenden Anforderungen der Richtlinie 2004/108/EG zur Angleichung der Rechtsvorschriften der Mitgliedsstaaten über die elektromagnetische Verträglichkeit sowie geltende Prüfungsrichtlinien für Zusatzsteuergeräte zur Veränderung der Gaspedalkennlinie, insbesondere 2014/30/EU, EN 50498:2010, 70/157/EWG, VO (EU) 540/2014, 2011/65/EU, 715/2007/EWG, ECE R85, ECE R10, VdTÜV Mb. 751 (01/2018).

#### Allgemeine Betriebserlaubnis

Für das PedalBox Gaspedal-Tuning liegt für alle gängigen Fahrzeugtypen eine Allgemeine Betriebserlaubnis (ABE) vor. Eine vorliegende ABE erkennen Sie auf dem rückseitigen Etikett anhand der Genehmigungsnummer des Kraftfahrtbundesamtes (KBA).

Ein Beispiel finden Sie hier:

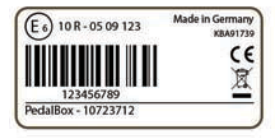

Bei Fragen wenden Sie sich an DTE Systems: Tel.: 0800 - 77 111 88

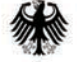

Kraftfahrt-Bundesamt DE-24932 Flensburg

#### Allgemeine Betriebserlaubnis (ABE) **National Type Approval**

ausgestellt von:

Kraftfahrt-Bundesamt (KBA)

nach 6 22 in Verbindung mit 6 20 Straßenverkehrs-Zulassungs-Ordnung (StVZO) für einen Typ des folgenden Genehmigungsobjektes

Zusatzsteuernerät (Casnedal-Kennlinienannassung)

## Garantie

Die begrenzte Herstellergarantie von DTE Systems gilt für Endkunden, die in der EU eine PedalBox erwerben. Endkunden können damit Garantieleistungen am Sitz der DTE Systems GmbH in Anspruch nehmen. Diese freiwillig gewährte Herstellergarantie erweitert die gesetzlichen Rechte des Käufers. Die Rechte des Käufers nach der jeweils geltenden nationalen Gesetzgebung werden davon nicht berührt.

Beim Anmelden von Garantieansprüchen im Sinne dieser Herstellergarantie muss der Endkunde den Originalkaufbeleg vorlegen (d.h. den Kaufbeleg für den Erstkauf des Produkts durch einen Endkunden).

Der Garantiezeitraum auf die PedalBox beträgt, sofern nicht anders in den Verkaufsunterlagen des Produktes angegeben, 2 Jahre ab Auslieferung.

Die Garantie erstreckt sich auf nachweisbare Material- oder Fabrikationsfehler. Ausgenommen sind dem normalen Verschleiß unterliegende mechanische Komponenten. Nicht unter die Garantie fallen ebenfalls Ausfälle und Schäden, die auf unsachgemäßen Gebrauch, Verwendung außerhalb der Produktspezifikation, Fahrlässigkeit, Manipulationen, Unfälle, anormale Betriebsbedingungen oder unsachgemäßen Einbau zurückzuführen sind sowie Folgekosten aller Art. Das Produkt ist zum Hersteller unter der Adresse

#### DTE Systems GmbH Maria-von-Linden-Straße 23 45665 Recklinghausen

innerhalb von 2 Wochen nach Entdeckung des Mangels inklusive einer ausführlichen Beschreibung des Mangels und der Fahrzeuginstallation zurückzusenden, um weitere Untersuchungen zu ermöglichen. Wird das Produkt nicht innerhalb des oben genannten Zeitraums zurückgesandt, verfällt diese Garantie.

## » Herstellererklärung

Eine Konformitätserklärung im Sinne dieser Dokumentation ist eine Erklärung, dass das in Verkehr gebrachte elektrische Betriebsmittel allen einschlägigen Sicherheitsanforderungen entspricht. Mit der in diesem Kapitel vorliegenden Konformitätserklärung erklären wir, dass das Produkt den einschlägigen grundlegenden Sicherheitsanforderungen entspricht, die sich aus den Richtlinien und Normen ergeben.

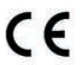

### Was sagen das CE- und ECE-Zeichen aus?

- a) Mit der CE-und ECE-Kennzeichnung wird die Konformität mit allen Verpflichtungen bescheinigt, die der Hersteller in Bezug auf das Erzeugnis aufgrund der Gemeinschaftsrichtlinien hat, in denen ihre Anbringung vorgesehen ist.
- b) Die CE-und ECE-Kennzeichnung auf Industrieerzeugnissen bedeutet, dass die natürliche oder juristische Person, die die Anbringung durchführt oder veranlasst, sich vergewissert hat, dass das Erzeugnis alle Gemeinschafts richtlinien zur vollständigen Harmonisierung erfüllt und allen vorschriftsmäßigen Konformitätsbewertungs verfahren unterzogen worden ist.

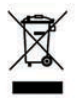

### Richtlinie für Elektro- und Elektronik-Altgeräte (WEEE)

Elektro- und Elektronikgeräte (EEE) enthalten Materialien, Komponenten und Substanzen, die gefährlich oder schädlich für die menschliche Gesundheit und Umwelt sein können, wenn sie nicht gemäß geltender Richtlinien für Elektro- und Elektronik-Altgeräte (WEEE) entsorgt werden.

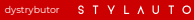

### Notizen

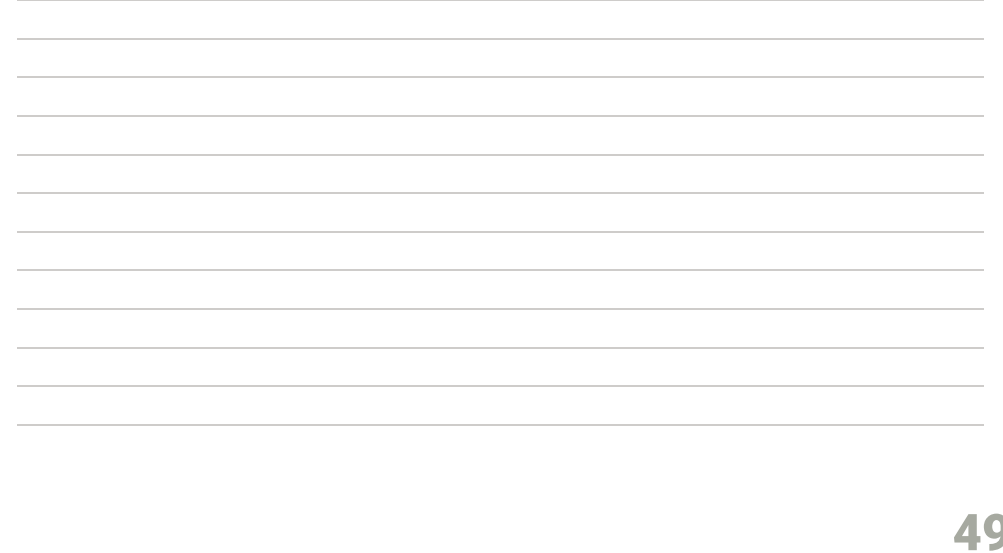

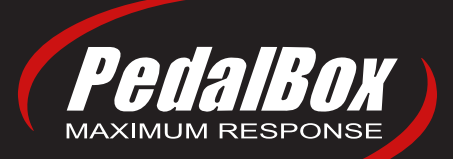

### **StylAuto**

u. Ulanowskiego 23a 53-11 Wrocław

tel. 71/338 49 99 info@stylauto.pl www.stylauto.pl

Wyprodukowane w Niemczech

PedalBox ist ein Qualitätsprodukt von PedalBox to wysokiej jakości produkt stworzony przez

DTE Systems GmbH Maria-von-Linden-Straße 23 45665 Recklinghausen

PedalBox/PedalBox-Logo sind eingetragene Marken von DTE Systems GmbH, Deutschland. Alle Rechte vorbehalten.

PedalBox / PedalBox-Logo są zastrzeżonymi znakami towarowymi firmy DTE Systems GmbH, Niemcy.